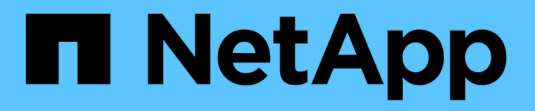

# 附加**StorageGRID** 作雲端層的功能 **StorageGRID**

NetApp April 10, 2024

This PDF was generated from https://docs.netapp.com/zh-tw/storagegrid-116/fabricpool/informationneeded-to-attach-storagegrid-as-cloud-tier.html on April 10, 2024. Always check docs.netapp.com for the latest.

# 目錄

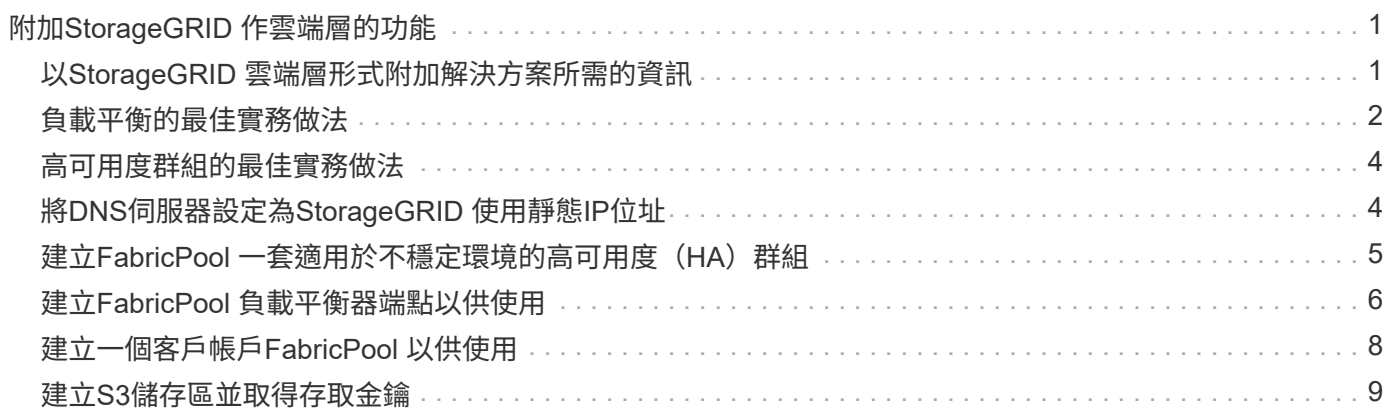

# <span id="page-2-0"></span>附加**StorageGRID** 作雲端層的功能

# <span id="page-2-1"></span>以**StorageGRID** 雲端層形式附加解決方案所需的資訊

在您可以附加StorageGRID 作FabricPool 為雲端層的功能來執行某些StorageGRID 組態步 驟以利執行某些設定步驟、並取得特定的價值。

關於這項工作

下表列出ONTAP 當您將StorageGRID 下列資訊附加為FabricPool 供使用的雲端層時、必須提供給才能使用的資 訊。本節主題將說明如何使用StorageGRID 「功能區塊管理程式」和「租戶管理程式」來取得您所需的資訊。

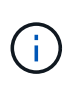

所列的確切欄位名稱和輸入ONTAP 所需值的程序、取決於您使用ONTAP 的是S時 序介面(儲 存Aggregate object-store組態建立)或ONTAP 是系統管理程式(\* Storage **>** Aggregate & Disks\*>\* Cloud Tier-\*)。

如需詳細資訊、請參閱下列內容:

- ["TR-4598](https://www.netapp.com/pdf.html?item=/media/17239-tr4598pdf.pdf)[:](https://www.netapp.com/pdf.html?item=/media/17239-tr4598pdf.pdf)[FabricPool](https://www.netapp.com/pdf.html?item=/media/17239-tr4598pdf.pdf) [《完美實務》](https://www.netapp.com/pdf.html?item=/media/17239-tr4598pdf.pdf)[ONTAP](https://www.netapp.com/pdf.html?item=/media/17239-tr4598pdf.pdf) [\(《](https://www.netapp.com/pdf.html?item=/media/17239-tr4598pdf.pdf)[TR-4598](https://www.netapp.com/pdf.html?item=/media/17239-tr4598pdf.pdf)[:》\)、《完美實務》\(英文](https://www.netapp.com/pdf.html?item=/media/17239-tr4598pdf.pdf)["](https://www.netapp.com/pdf.html?item=/media/17239-tr4598pdf.pdf)
- ["](https://docs.netapp.com/us-en/ontap/index.html)[供應說明文件](https://docs.netapp.com/us-en/ontap/index.html)[ONTAP"](https://docs.netapp.com/us-en/ontap/index.html)

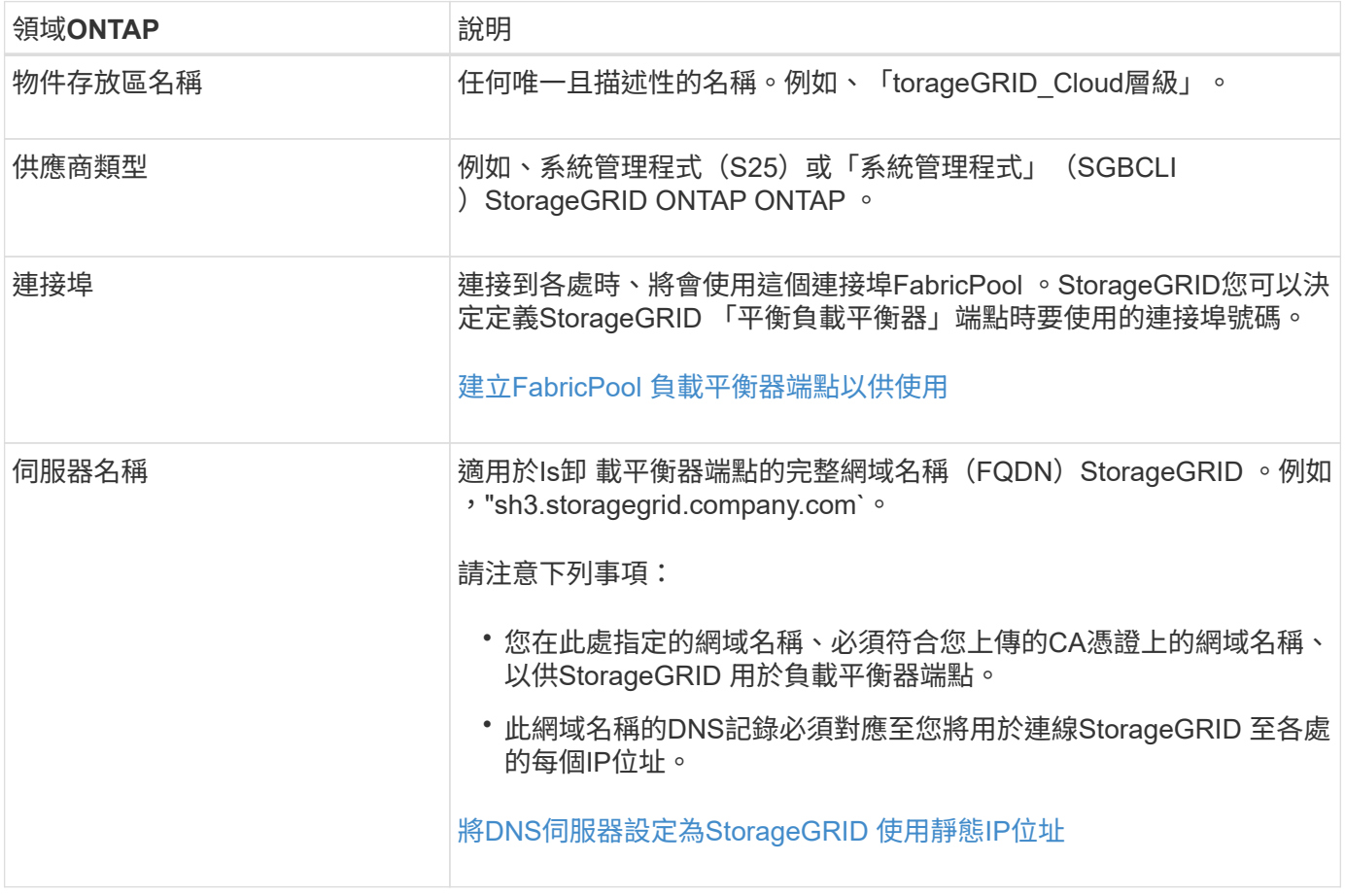

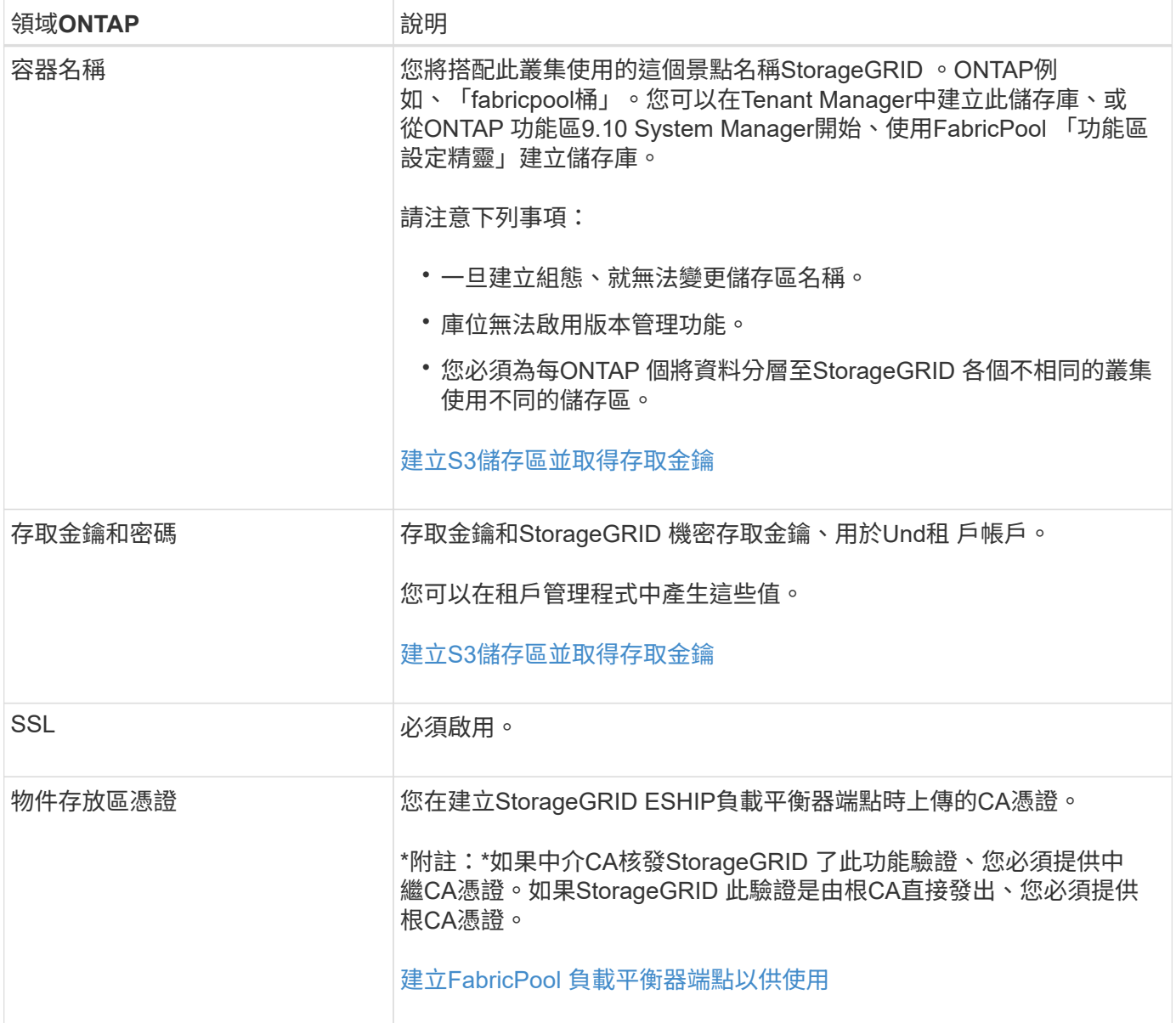

#### 完成後

取得所需StorageGRID 的各項資訊後、您可以前往ONTAP 下列網址加入StorageGRID 「以供參考」作為雲端 層、將雲端層新增為集合體、以及設定Volume分層原則。

#### <span id="page-3-0"></span>負載平衡的最佳實務做法

在將StorageGRID 「支援功能」附加為FabricPool 「支援功能」雲端層之前、您必須先使 用StorageGRID 「支援功能」來設定至少一個負載平衡器端點。

什麼是負載平衡?

當資料從FabricPool 功能性分層到StorageGRID 功能性的系統時、StorageGRID 運算子會使用負載平衡器來管 理擷取和擷取工作負載。負載平衡功能可在FabricPool 多個儲存節點之間分配功能豐富的功能、以最大化速度和 連線容量。

此功能可在所有管理節點和所有閘道節點上安裝支援程式、並提供第7層負載平衡功能。StorageGRID它會對用

戶端要求執行傳輸層安全性(TLS)終止、檢查要求、並建立新的安全連線至儲存節點。

將用戶端流量轉送至儲存節點時、每個節點上的負載平衡器服務都會獨立運作。透過加權程序、負載平衡器服務 會將更多要求路由傳送至CPU可用度較高的儲存節點。

雖然推薦使用「VMware負載平衡器」服務、但StorageGRID 您可能想要改為整合協力廠商負載平衡器。如需相 關資訊、請聯絡您的NetApp客戶代表或參閱 ["TR-4626](https://www.netapp.com/pdf.html?item=/media/17068-tr4626pdf.pdf)[:](https://www.netapp.com/pdf.html?item=/media/17068-tr4626pdf.pdf)[StorageGRID](https://www.netapp.com/pdf.html?item=/media/17068-tr4626pdf.pdf) [不](https://www.netapp.com/pdf.html?item=/media/17068-tr4626pdf.pdf)[包括第三](https://www.netapp.com/pdf.html?item=/media/17068-tr4626pdf.pdf)[方和](https://www.netapp.com/pdf.html?item=/media/17068-tr4626pdf.pdf)[全](https://www.netapp.com/pdf.html?item=/media/17068-tr4626pdf.pdf)[域負載平衡器](https://www.netapp.com/pdf.html?item=/media/17068-tr4626pdf.pdf)["](https://www.netapp.com/pdf.html?item=/media/17068-tr4626pdf.pdf)。

閘道節點上的個別連線負載平衡器(CLB)服務已過時、不再建議搭配FabricPool 使用。

#### 最佳實務做法**StorageGRID**

 $(i)$ 

一般最佳實務做法StorageGRID 是、您的一套系統應該在負載平衡器服務中包含兩個或多個節點。例如、站台 可能包含兩個閘道節點、或同時包含一個管理節點和一個閘道節點。無論您使用SG100或SG1000服務應用裝 置、裸機節點或虛擬機器(VM)型節點、請確定每個負載平衡節點都有足夠的網路、硬體或虛擬化基礎架構。

您必須設定StorageGRID 一個靜態負載平衡器端點、以定義閘道節點和管理節點將用於傳入FabricPool 和傳出 的需求的連接埠。

負載平衡器端點憑證的最佳實務做法

建立負載平衡器端點以搭配FabricPool 使用時、您應該使用HTTPS做為傳輸協定。支援但不建議使用不含TLS 加密的功能進行通訊StorageGRID

然後您可以上傳由公開信任或私有憑證授權單位(CA)簽署的憑證、也可以產生自我簽署的憑證。憑證ONTAP 可讓驗證通過StorageGRID 驗證。

最佳實務做法是使用CA伺服器憑證來保護連線安全。由CA簽署的憑證可在不中斷營運的情況下循環。

當要求CA憑證搭配負載平衡器端點使用時、請確定憑證上的網域名稱與ONTAP 您在「針對該負載平衡器端點」 的「系統名稱」中輸入的伺服器名稱相符。如果可能、請使用萬用字元(\*)來允許虛擬主機樣式的URL。例如 :

\*.s3.storagegrid.company.com

當您新增StorageGRID 不完整FabricPool 的雲端層時、必須將相同的憑證安裝到ONTAP 不完整的叢集、以及根 憑證和任何從屬憑證授權單位(CA)憑證。

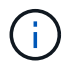

可將伺服器憑證用於多種用途。StorageGRID如果您要連線至負載平衡器服務、可以選擇性地使 用S3和Swift API憑證。

若要深入瞭解負載平衡端點的伺服器憑證:

- [設定負載平衡器端點](https://docs.netapp.com/zh-tw/storagegrid-116/admin/configuring-load-balancer-endpoints.html)
- [伺服器憑證的](https://docs.netapp.com/zh-tw/storagegrid-116/harden/hardening-guideline-for-server-certificates.html)[強化準則](https://docs.netapp.com/zh-tw/storagegrid-116/harden/hardening-guideline-for-server-certificates.html)

### <span id="page-5-0"></span>高可用度群組的最佳實務做法

在將StorageGRID 「靜態FabricPool 」附加為「靜態雲端層」之前、您應該使 用StorageGRID 「靜態網格管理程式」來設定高可用度 (HA) 群組。

什麼是高可用度(**HA**)群組?

為了確保負載平衡器服務永遠可用於管理FabricPool 效益資料、您可以將多個管理和閘道節點的網路介面分組為 單一實體、稱為高可用度(HA)群組。如果HA群組中的作用中節點故障、群組中的另一個節點可以繼續管理工 作負載。

每個HA群組都提供高可用度的存取權限、可存取相關節點上的共享服務。例如、僅由閘道節點或管理節點和閘 道節點上的介面組成的HA群組、可提供對共享負載平衡器服務的高可用度存取。

若要建立HA群組、請執行下列一般步驟:

1. 選取一個或多個管理節點或閘道節點的網路介面。您可以選取Grid Network介面(eth0)、Client Network介 面(eth2)或VLAN介面。

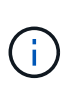

如果您打算使用VLAN介面來隔離FabricPool 靜態流量、網路管理員必須先設定主幹介面和對 應的VLAN。每個VLAN都會以數字ID或標記來識別。例如、您的網路可能會使用VLAN 100 FabricPool 來進行不順暢的流量傳輸。

- 2. 將一個或多個虛擬IP(VIP)位址指派給群組。用戶端應用程式(例如FabricPool 、)可以使用這些VIP位址 來連接StorageGRID 到
- 3. 指定一個介面作為主要介面、並決定任何備份介面的優先順序。主介面是作用中介面、除非發生故障。

如果HA群組包含多個介面、而主要介面故障、VIP位址會依照優先順序移至第一個備份介面。如果該介面故 障、VIP位址會移至下一個備份介面、依此類推。此容錯移轉程序通常只需幾秒鐘、而且速度足夠快、用戶端應 用程式只會遇到些微影響、而且可以仰賴正常的重試行為來繼續作業。

當故障得以解決且優先順序較高的介面再次可用時、VIP位址會自動移至可用的最高優先順序介面。

高可用度(**HA**)群組的最佳實務做法

建立StorageGRID 一套適用於FabricPool 功能不實的功能不一的最佳實務做法取決於工作負載、如下所示:

- 如果您計畫將 FabricPool 與主要工作負載資料搭配使用、則必須建立至少包含兩個負載平衡節點的 HA 群 組、以避免資料擷取中斷。
- 如果您計畫使用FabricPool 僅供Snapshot使用的磁碟區分層原則或非主要的本機效能層(例如災難恢復位置 或NetApp SnapMirror®目的地)、則只能設定一個節點的HA群組。

這些指示說明如何設定主動備份HA的HA群組(一個節點為作用中、一個節點為備份)。不過、您可能偏好使 用DNS循環配置資源或主動式HA。若要瞭解這些其他HA組態的優點、請參閱 [HA](https://docs.netapp.com/zh-tw/storagegrid-116/admin/configuration-options-for-ha-groups.html)[群](https://docs.netapp.com/zh-tw/storagegrid-116/admin/configuration-options-for-ha-groups.html)[組的組態](https://docs.netapp.com/zh-tw/storagegrid-116/admin/configuration-options-for-ha-groups.html)[選](https://docs.netapp.com/zh-tw/storagegrid-116/admin/configuration-options-for-ha-groups.html)[項](https://docs.netapp.com/zh-tw/storagegrid-116/admin/configuration-options-for-ha-groups.html)。

## <span id="page-5-1"></span>將**DNS**伺服器設定為**StorageGRID** 使用靜態**IP**位址

在設定高可用度群組和負載平衡器端點之後、您必須確保ONTAP 適用於此系統的網域名稱

系統(DNS)包含一筆記錄、可將StorageGRID 此伺服器名稱(完整網域名稱) 與FabricPool 此IP位址建立關聯、以利進行連線。

您在DNS記錄中輸入的IP位址取決於您是否使用HA負載平衡節點群組:

- 如果您已設定 HA 群組、 FabricPool 將會連線至該 HA 群組的虛擬 IP 位址。
- 如果您不使用 HA 群組、 FabricPool 可以使用任何閘道節點或管理節點的 IP 位址、連線至 StorageGRID 負 載平衡器服務。

您也必須確保DNS記錄會參考所有必要的端點網域名稱、包括任何萬用字元名稱。

### <span id="page-6-0"></span>建立**FabricPool** 一套適用於不穩定環境的高可用度(**HA**)群組

設定StorageGRID 使用FabricPool 搭配使用的功能時、您可以選擇性地建立一或多個高可 用度(HA)群組。HA群組由管理節點、閘道節點或兩者上的一或多個網路介面組成。

您需要的產品

- 您將使用登入Grid Manager [支援](https://docs.netapp.com/zh-tw/storagegrid-116/admin/web-browser-requirements.html)[的網](https://docs.netapp.com/zh-tw/storagegrid-116/admin/web-browser-requirements.html)[頁瀏覽](https://docs.netapp.com/zh-tw/storagegrid-116/admin/web-browser-requirements.html)[器](https://docs.netapp.com/zh-tw/storagegrid-116/admin/web-browser-requirements.html)。
- 您擁有「根存取」權限。
- 如果您打算使用VLAN、則已建立VLAN介面。請參閱 [設定](https://docs.netapp.com/zh-tw/storagegrid-116/admin/configure-vlan-interfaces.html)[VLAN](https://docs.netapp.com/zh-tw/storagegrid-116/admin/configure-vlan-interfaces.html)[介面](https://docs.netapp.com/zh-tw/storagegrid-116/admin/configure-vlan-interfaces.html)。

關於這項工作

每個HA群組都會使用虛擬IP位址(VIP)來提供高可用度的存取權限、以存取相關節點上的共享服務。

如需此工作的詳細資訊、請參閱 [管理](https://docs.netapp.com/zh-tw/storagegrid-116/admin/managing-high-availability-groups.html)[高](https://docs.netapp.com/zh-tw/storagegrid-116/admin/managing-high-availability-groups.html)[可用](https://docs.netapp.com/zh-tw/storagegrid-116/admin/managing-high-availability-groups.html)[度群](https://docs.netapp.com/zh-tw/storagegrid-116/admin/managing-high-availability-groups.html)[組](https://docs.netapp.com/zh-tw/storagegrid-116/admin/managing-high-availability-groups.html)。

#### 步驟

- 1. 選擇\*組態\*>\*網路\*>\*高可用度群組\*。
- 2. 選擇\* Create (建立)。
- 3. 輸入唯一名稱和說明(可選)。
- 4. 選取一或多個介面以新增至此HA群組。

使用欄標題來排序列、或輸入搜尋詞彙以更快找到介面。

5. 確定此HA群組的主要介面和任何備份介面。

拖放列以變更\*優先順序\*欄中的值。

清單中的第一個介面是主要介面。主介面是作用中介面、除非發生故障。

如果HA群組包含多個介面、且作用中介面故障、VIP位址會依照優先順序移至第一個備份介面。如果該介面 故障、VIP位址會移至下一個備份介面、依此類推。解決故障時、VIP位址會移回可用的最高優先順序介面。

6. 以CIDR表示法和#8212指定VIP子網路;以斜槓和子網路長度(0-32)為開頭的IPV4位址。

網路位址不得設定任何主機位元。例如、「192.16.0.0/22」。

- 7. 或者、如果ONTAP 用於存取StorageGRID 功能的S廳IP位址與StorageGRID 該功能的網址不相同、請輸 入StorageGRID 該功能的本地網關IP位址。本機閘道IP位址必須位於VIP子網路內。
- 8. 輸入HA群組的一或多個虛擬IP位址。您最多可以新增10個IP位址。所有VIP都必須位於VIP子網路內。

您必須至少提供一個IPV4位址。您也可以指定其他的IPv6位址。

9. 選擇\* Create HA group(建立HA群組)、然後選取 Finish(完成)\*。

## <span id="page-7-0"></span>建立**FabricPool** 負載平衡器端點以供使用

設定StorageGRID 搭配FabricPool 使用的功能時、您必須設定負載平衡器端點並上傳負載 平衡器端點憑證、以確保ONTAP 連接不中斷。StorageGRID

您需要的產品

- 您將使用登入Grid Manager [支援](https://docs.netapp.com/zh-tw/storagegrid-116/admin/web-browser-requirements.html)[的網](https://docs.netapp.com/zh-tw/storagegrid-116/admin/web-browser-requirements.html)[頁瀏覽](https://docs.netapp.com/zh-tw/storagegrid-116/admin/web-browser-requirements.html)[器](https://docs.netapp.com/zh-tw/storagegrid-116/admin/web-browser-requirements.html)。
- 您擁有root存取權限。
- 您有下列檔案:
	- 伺服器憑證:自訂伺服器憑證檔案。
	- 伺服器憑證私密金鑰:自訂伺服器憑證私密金鑰檔。
	- CA產品組合:單一選用檔案、內含來自每個中繼發行憑證授權單位(CA)的憑證。檔案應包含以憑證 鏈順序串聯的每個由PEE編碼的CA憑證檔案。

關於這項工作

如需此工作的詳細資訊、請參閱 [設定負載平衡器端點。](https://docs.netapp.com/zh-tw/storagegrid-116/admin/configuring-load-balancer-endpoints.html)

#### 步驟

- 1. 選擇\*組態\*>\*網路\*>\*負載平衡器端點\*。
- 2. 選擇\* Create (建立)。

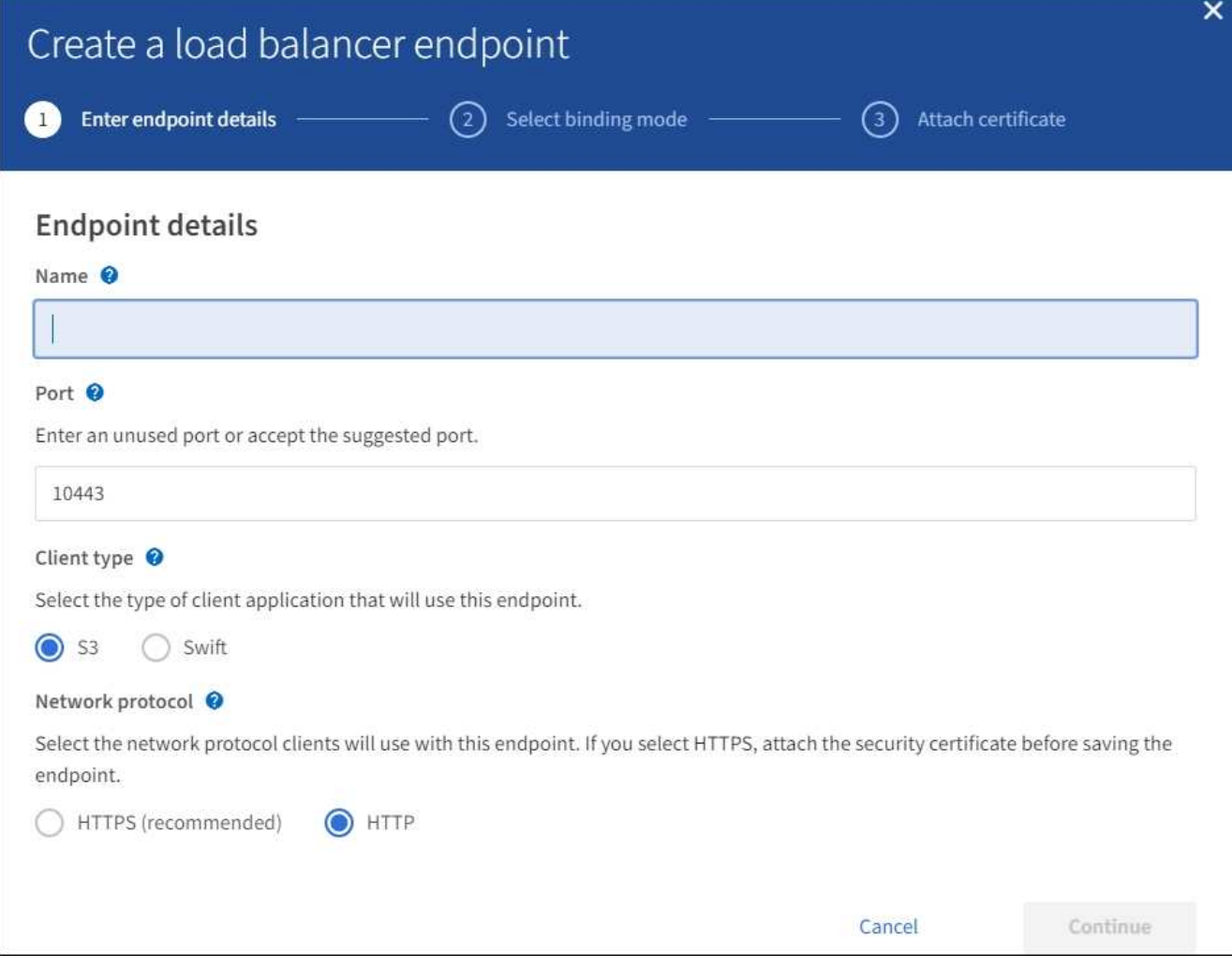

#### 3. 輸入端點詳細資料。

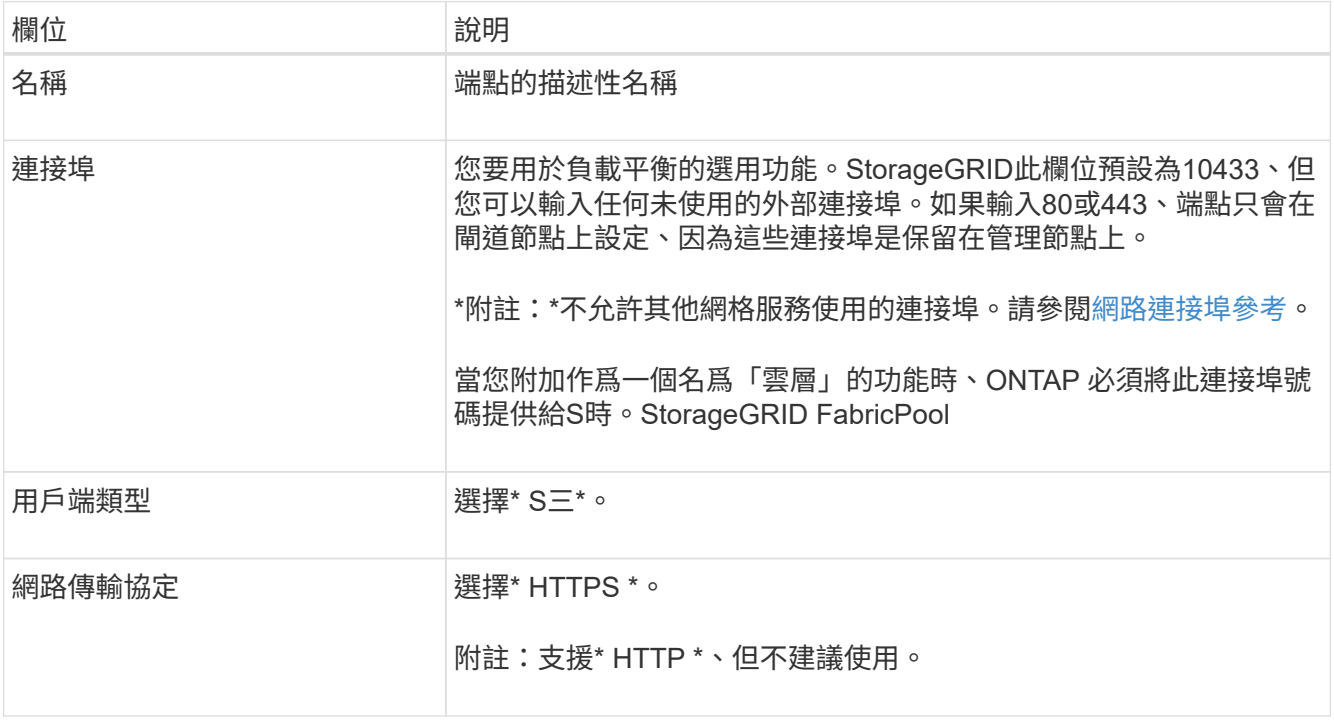

- 4. 選擇\*繼續\*。
- 5. 指定綁定模式。

使用\* Global \*設定(建議使用)、或將此端點的存取限制為下列其中一項:

- 特定節點的特定網路介面。
- 。特定高可用度(HA)虛擬IP位址(VIP)。只有當您需要更高層級的工作負載隔離時、才可使用此選 項。
- 6. 選擇\*繼續\*。
- 7. 選取\*上傳憑證\*(建議使用)、然後瀏覽至您的伺服器憑證、憑證私密金鑰及選用的CA套裝組合。
- 8. 選擇\* Create (建立)。

對端點憑證所做的變更、可能需要15分鐘才能套用至所有節點。

### <span id="page-9-0"></span>建立一個客戶帳戶**FabricPool** 以供使用

您必須在Grid Manager中建立租戶帳戶FabricPool 、以供使用。

您需要的產品

 $(i)$ 

- 您將使用登入Grid Manager [支援](https://docs.netapp.com/zh-tw/storagegrid-116/admin/web-browser-requirements.html)[的網](https://docs.netapp.com/zh-tw/storagegrid-116/admin/web-browser-requirements.html)[頁瀏覽](https://docs.netapp.com/zh-tw/storagegrid-116/admin/web-browser-requirements.html)[器](https://docs.netapp.com/zh-tw/storagegrid-116/admin/web-browser-requirements.html)。
- 您擁有特定的存取權限。

關於這項工作

租戶帳戶可讓用戶端應用程式將物件儲存及擷取StorageGRID 到靜止不動的地方。每個租戶帳戶都有自己的帳 戶ID、授權群組和使用者、庫位和物件。

您可以使用同一個租戶帳戶來處理多ONTAP 個不一致的叢集。或者ONTAP 、您也可以視需要為每個叢集建立 專屬的租戶帳戶。

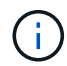

這些指示假設您已為Grid Manager設定單一登入(SSO)。如果未啟用SSO、請使用 [這些指](https://docs.netapp.com/zh-tw/storagegrid-116/admin/creating-tenant-account.html)[示](https://docs.netapp.com/zh-tw/storagegrid-116/admin/creating-tenant-account.html)[可](https://docs.netapp.com/zh-tw/storagegrid-116/admin/creating-tenant-account.html) [用來建立租戶帳戶](https://docs.netapp.com/zh-tw/storagegrid-116/admin/creating-tenant-account.html) 而是。

步驟

- 1. 選取\*租戶\*。
- 2. 選擇\* Create (建立)。
- 3. 輸入顯示名稱和說明。
- 4. 選擇\* S三\*。
- 5. 將\*儲存配額\*欄位保留空白。
- 6. 選擇\*允許平台服務\*以啟用平台服務的使用。

如果已啟用平台服務、租戶可以使用諸如CloudMirror複寫等功能來存取外部服務。

7. 請勿選擇\*使用自己的身分識別來源\*。

- 8. 請勿選取\*「允許S3選取\*」。
- 9. 從Grid Manager中選取現有的聯盟群組、即可擁有租戶的初始「根存取」權限。
- 10. 選取\*建立租戶\*。

#### <span id="page-10-0"></span>建立**S3**儲存區並取得存取金鑰

在將StorageGRID 支援FabricPool 功能與功能性工作負載一起使用之前、您必須先建立S3 儲存庫來儲存FabricPool 您的功能性資料。您也需要取得將用於FabricPool 執行此功能的 租戶帳戶的存取金鑰和秘密存取金鑰。

您需要的產品

• 您已建立一個可供FabricPool 使用的租戶帳戶。

關於這項工作

這些說明說明如何使用StorageGRID 「NetApp客戶管理程式」來建立儲存庫並取得存取金鑰。您也可以使用租 戶管理API或StorageGRID S3 REST API來執行這些工作。或者、如果您使用ONTAP 的是「資訊區9.10」、您 可以改用FabricPool 「資訊區設定精靈」來建立儲存區。

若要深入瞭解:

- [使用租戶帳戶](https://docs.netapp.com/zh-tw/storagegrid-116/tenant/index.html)
- [使用](https://docs.netapp.com/zh-tw/storagegrid-116/s3/index.html)[S3](https://docs.netapp.com/zh-tw/storagegrid-116/s3/index.html)

步驟

1. 登入租戶管理程式。

您可以執行下列其中一項:

- 在Grid Manager的「租戶帳戶」頁面中、選取租戶的\*登入\*連結、然後輸入您的認證資料。
- 在網頁瀏覽器中輸入租戶帳戶的URL、然後輸入您的認證資料。
- 2. 建立S3儲存庫以供FabricPool 資料使用。

您必須為ONTAP 計畫使用的每個叢集建立獨特的儲存庫。

- a. 選擇\*儲存設備(S3)**>\***桶。
- b. 選取\*建立桶\*。
- c. 輸入StorageGRID 您將搭配FabricPool 使用的這個景點名稱。例如、「fabricpool桶」。

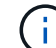

建立貯體後、您無法變更貯體名稱。

庫位名稱必須符合下列規則:

- 必須在各個StorageGRID 方面都是獨一無二的(不只是租戶帳戶內的獨特功能)。
- 必須符合DNS規範。
- 必須包含至少3個字元、且不得超過63個字元。
- 可以是一或多個標籤的系列、相鄰的標籤以句點分隔。每個標籤都必須以英文字母或數字開頭和結 尾、而且只能使用英文字母、數字和連字號。
- 不得看起來像是文字格式的IP位址。
- 不應在虛擬託管樣式要求中使用期間。期間會導致伺服器萬用字元憑證驗證發生問題。
- d. 選取此儲存區的區域。

根據預設、所有的貯體都會建立在「us-east-1」區域。

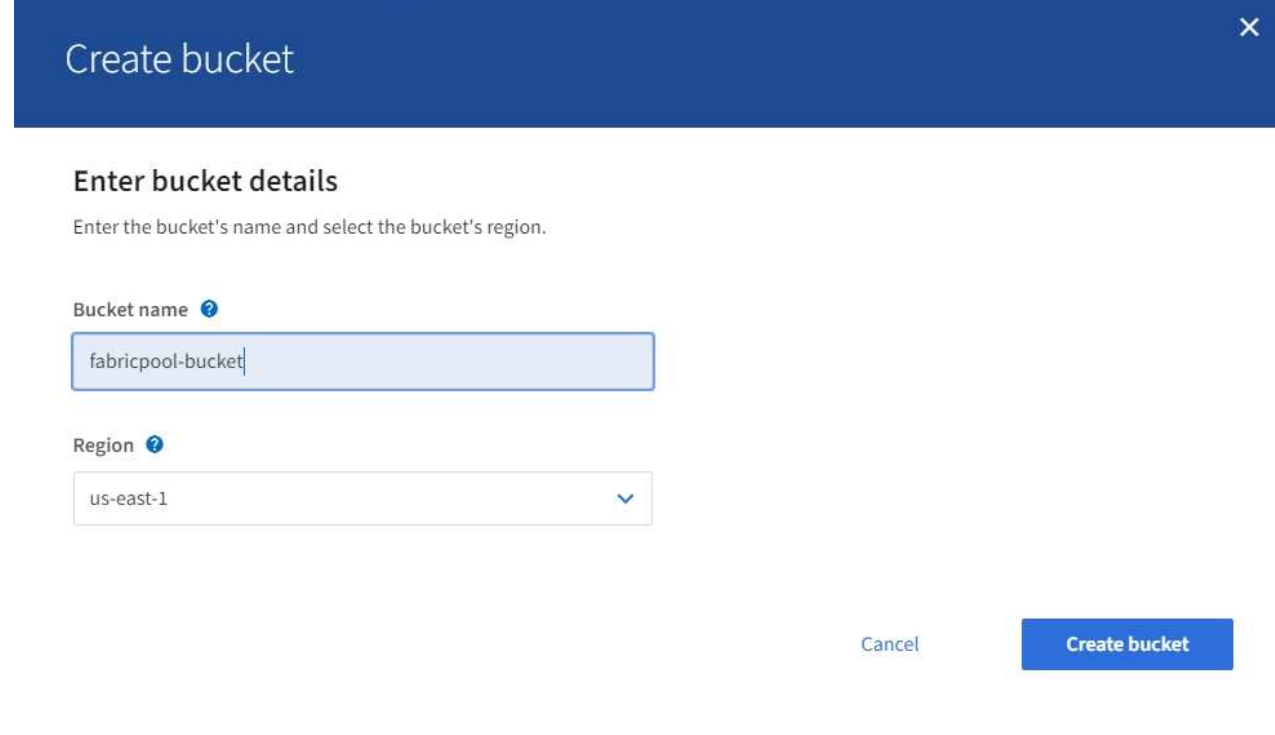

#### e. 選取\*建立桶\*。

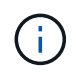

對於 FabricPool 貯體、建議的貯體一致性等級為 \* 讀取後新寫入 \* 、這是新貯體的預設設 定。請勿編輯 FabricPool 儲存庫以使用 \* 可用 \* 或任何其他一致性層級。

- 3. 建立存取金鑰和秘密存取金鑰。
	- a. 選擇\*儲存設備(S3)**>\***我的存取金鑰。
	- b. 選取\*建立金鑰\*。
	- c. 選取\*建立存取金鑰\*。
	- d. 將存取金鑰ID和秘密存取金鑰複製到安全位置、或選取\*下載.csv\*以儲存內含存取金鑰ID和秘密存取金鑰 的試算表檔案。

當您將「靜態」設定為「雲端層」時、將會在ONTAP 「靜態」中輸入這些值StorageGRID 。FabricPool

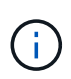

如果您在未來建立新的存取金鑰和秘密存取金鑰、請記得ONTAP 立即更新下列項目的對應值 :功能變數ONTAP 、以確保能夠在StorageGRID 不中斷的情況下、將資料儲存及擷取到不 中斷的情況下進行。

#### 版權資訊

Copyright © 2024 NetApp, Inc. 版權所有。台灣印製。非經版權所有人事先書面同意,不得將本受版權保護文件 的任何部分以任何形式或任何方法(圖形、電子或機械)重製,包括影印、錄影、錄音或儲存至電子檢索系統 中。

由 NetApp 版權資料衍伸之軟體必須遵守下列授權和免責聲明:

此軟體以 NETAPP「原樣」提供,不含任何明示或暗示的擔保,包括但不限於有關適售性或特定目的適用性之 擔保,特此聲明。於任何情況下,就任何已造成或基於任何理論上責任之直接性、間接性、附隨性、特殊性、懲 罰性或衍生性損害(包括但不限於替代商品或服務之採購;使用、資料或利潤上的損失;或企業營運中斷),無 論是在使用此軟體時以任何方式所產生的契約、嚴格責任或侵權行為(包括疏忽或其他)等方面,NetApp 概不 負責,即使已被告知有前述損害存在之可能性亦然。

NetApp 保留隨時變更本文所述之任何產品的權利,恕不另行通知。NetApp 不承擔因使用本文所述之產品而產 生的責任或義務,除非明確經過 NetApp 書面同意。使用或購買此產品並不會在依據任何專利權、商標權或任何 其他 NetApp 智慧財產權的情況下轉讓授權。

本手冊所述之產品受到一項(含)以上的美國專利、國外專利或申請中專利所保障。

有限權利說明:政府機關的使用、複製或公開揭露須受 DFARS 252.227-7013(2014 年 2 月)和 FAR 52.227-19(2007 年 12 月)中的「技術資料權利 - 非商業項目」條款 (b)(3) 小段所述之限制。

此處所含屬於商業產品和 / 或商業服務(如 FAR 2.101 所定義)的資料均為 NetApp, Inc. 所有。根據本協議提 供的所有 NetApp 技術資料和電腦軟體皆屬於商業性質,並且完全由私人出資開發。 美國政府對於該資料具有 非專屬、非轉讓、非轉授權、全球性、有限且不可撤銷的使用權限,僅限於美國政府為傳輸此資料所訂合約所允 許之範圍,並基於履行該合約之目的方可使用。除非本文另有規定,否則未經 NetApp Inc. 事前書面許可,不得 逕行使用、揭露、重製、修改、履行或展示該資料。美國政府授予國防部之許可權利,僅適用於 DFARS 條款 252.227-7015(b)(2014 年 2 月)所述權利。

商標資訊

NETAPP、NETAPP 標誌及 <http://www.netapp.com/TM> 所列之標章均為 NetApp, Inc. 的商標。文中所涉及的所 有其他公司或產品名稱,均為其各自所有者的商標,不得侵犯。